## **LEVEL UP Your Java Container Images**

Melissa McKay Developer Advocate @JFrog

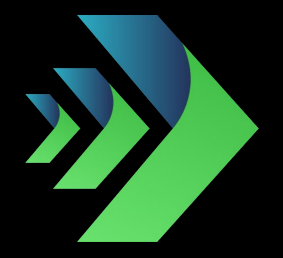

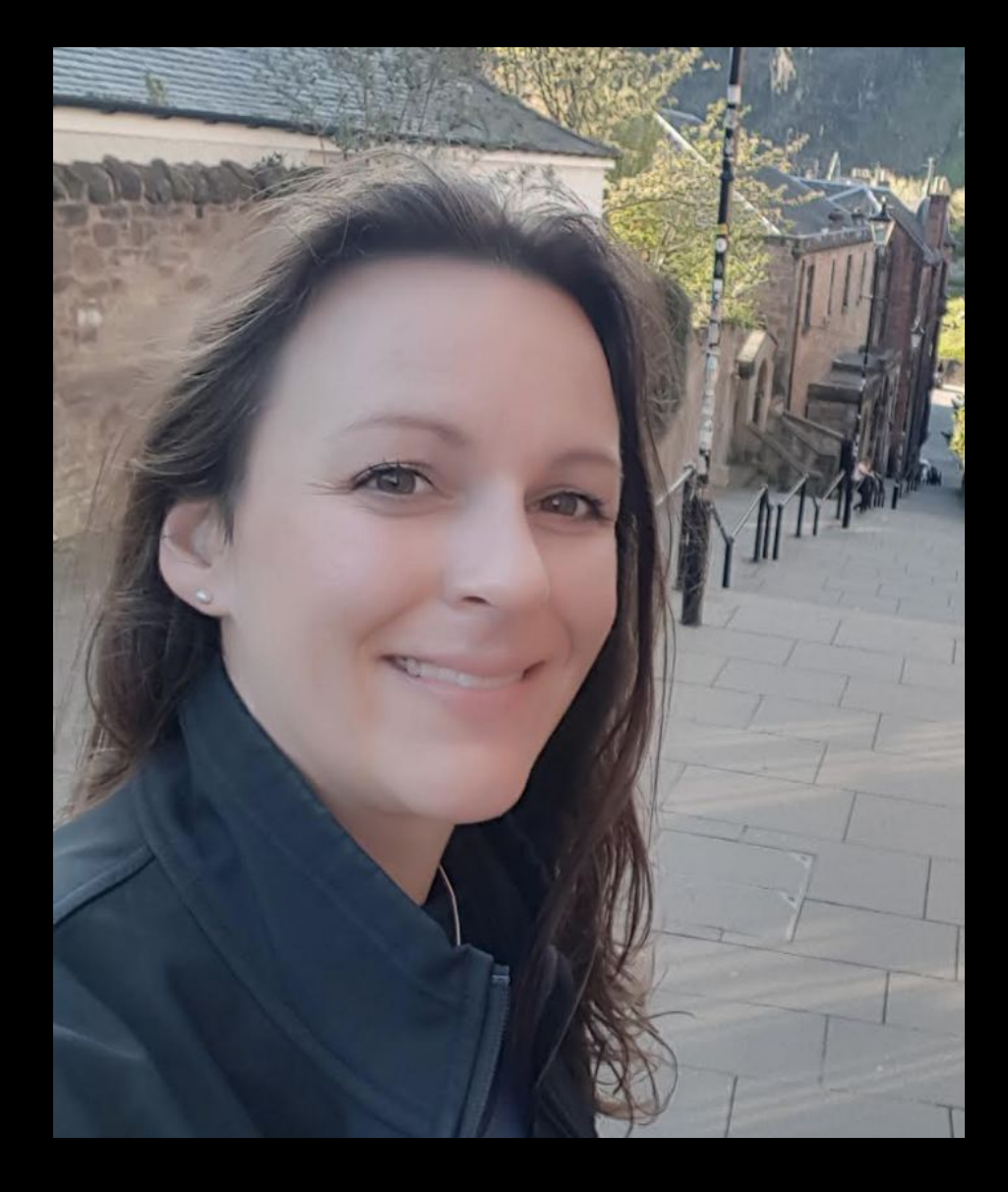

#### **MELISSA MCKAY Developer Advocate @JFrog**

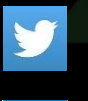

**g**@[melissajmckay](https://twitter.com/melissajmckay)  $\overline{\phantom{a}}$ 

linkedin.com/in/melissajmckayin

## **THE AGENDA**

- Brief History
- The Container Market
- What is Docker?
- What is a Container?
- Container Gotchas

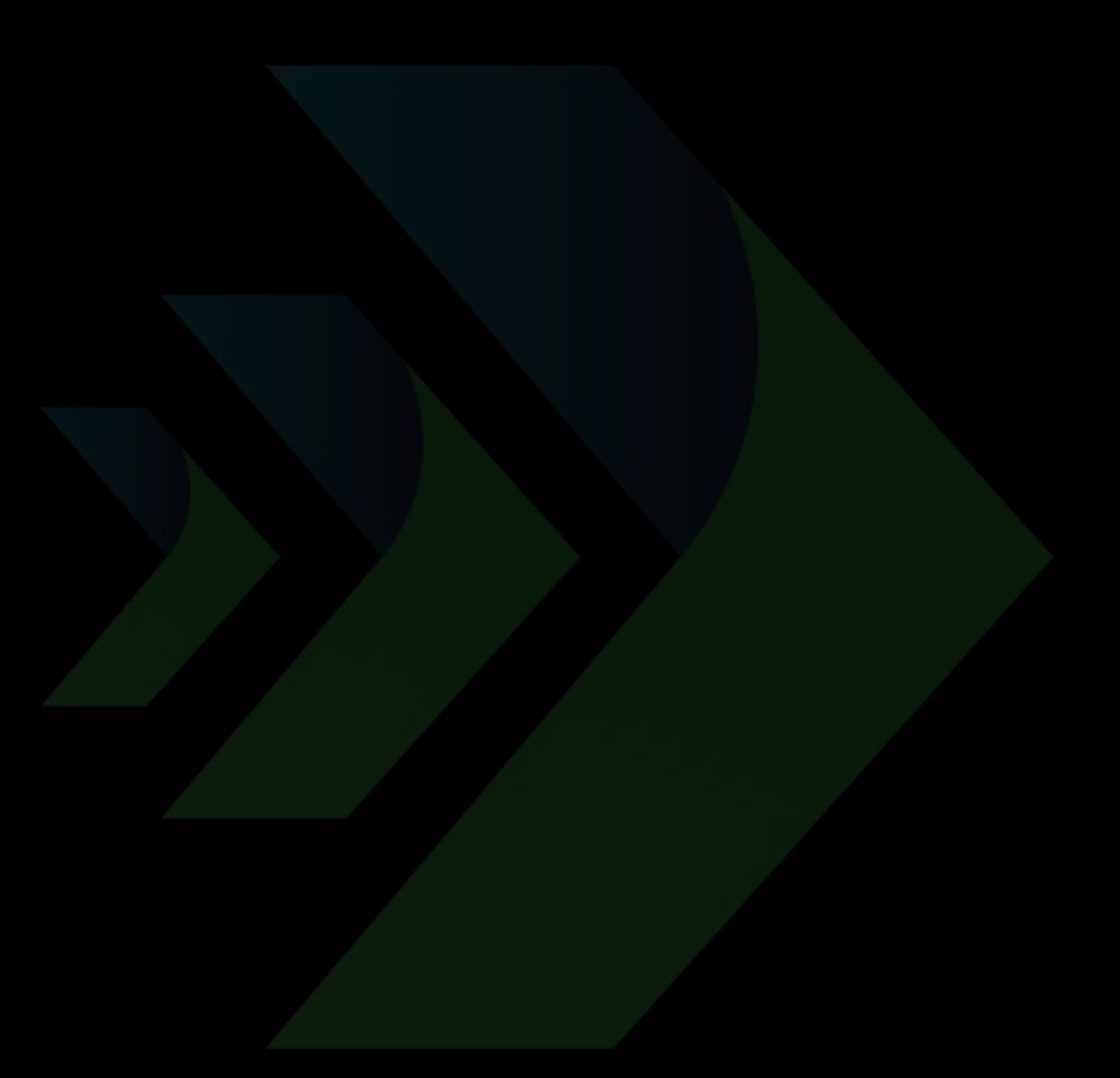

### **HOW ARE YOU USING CONTAINERS TODAY???**

- LOCALLY
- TEST/QA ENVIRONMENTS
- PRODUCTION
- WE DON'T USE THEM TODAY
- WE ARE CONSIDERING USING THEM

# **ALL ABOUT . . .**

# **CONTAINERS**

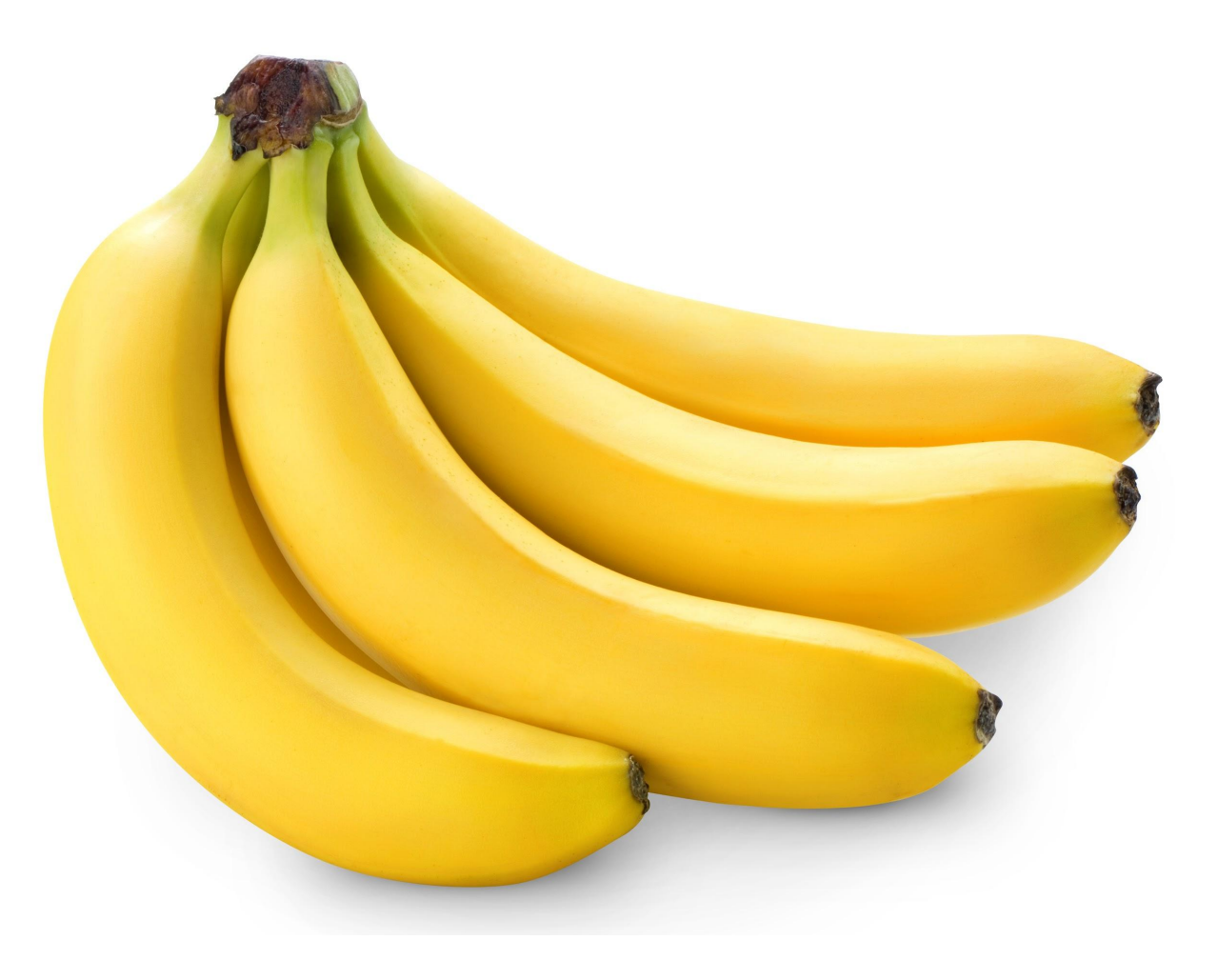

#### **SHARING LIMITED RESOURCES**

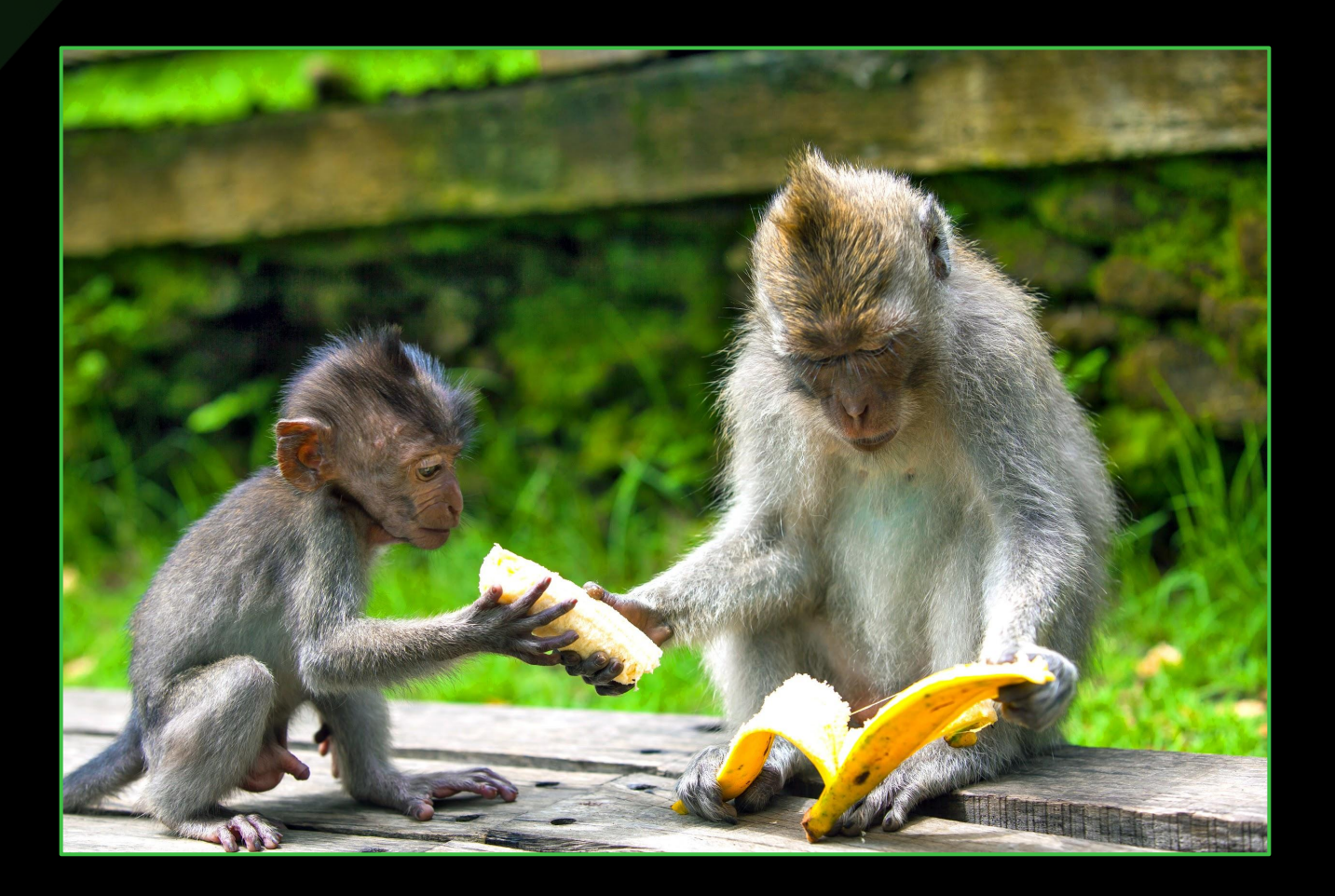

#### **1979 / 1982- chroot**

## **PROGRESS TOWARD VIRTUALIZATION**

**2011**

**Java 7**

**2014**

**Java 8**

- 2000 FreeBSD jail
- **2004 Solaris Zones / snapshots**
- 2006 Google Process Containers / cgroups
- 2008 IBM **L**inu**X C**ontainers (LXC)
- 2013 Docker (open source!) - Google LMCTFY (open source!)
- 2014 Docker trades LXC for libcontainer
- … *more stuff happened*
- June 2015 Open Container Project/Initiative (OCI)
	- Runtime Specification (runtime-spec)
	- Image Specification (image-spec)
- … *even more stuff happened and is still happening!*

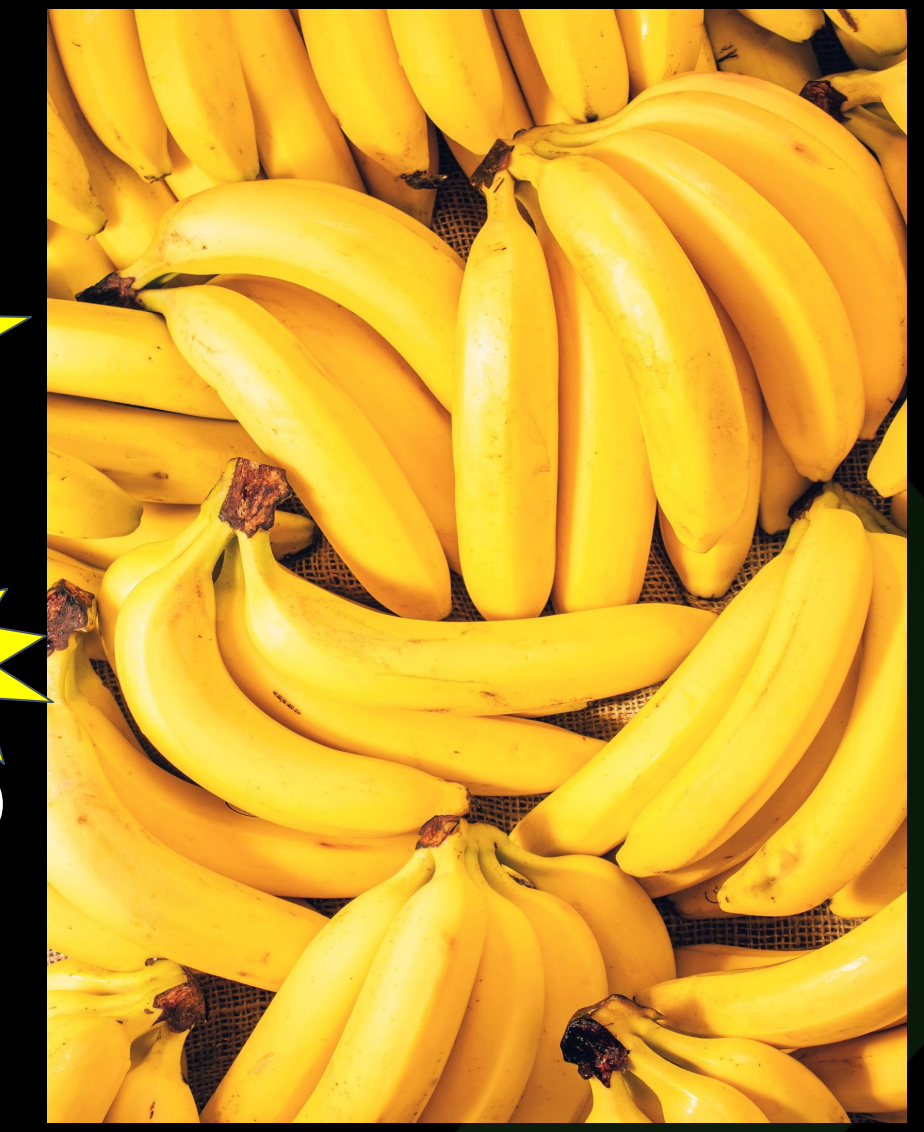

#### **THE CONTAINER MARKET (according to Sysdig)**

## 2017 - 45,000 Containers, 99% Docker

## 2018 - 90,000 Containers

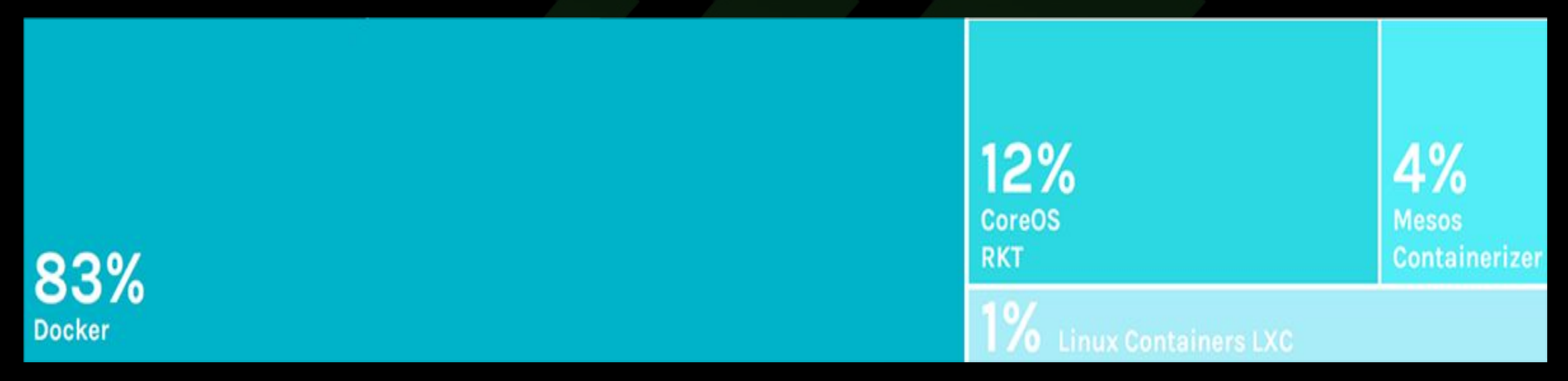

**Fig. 1.** 2018 Container Runtimes from: "2018 Docker usage report," 29 May. 2018, sysdig.com/blog/2018-docker-usage-report/. Accessed 10 Jun. 2020.

#### **THE CONTAINER MARKET (according to Sysdig)**

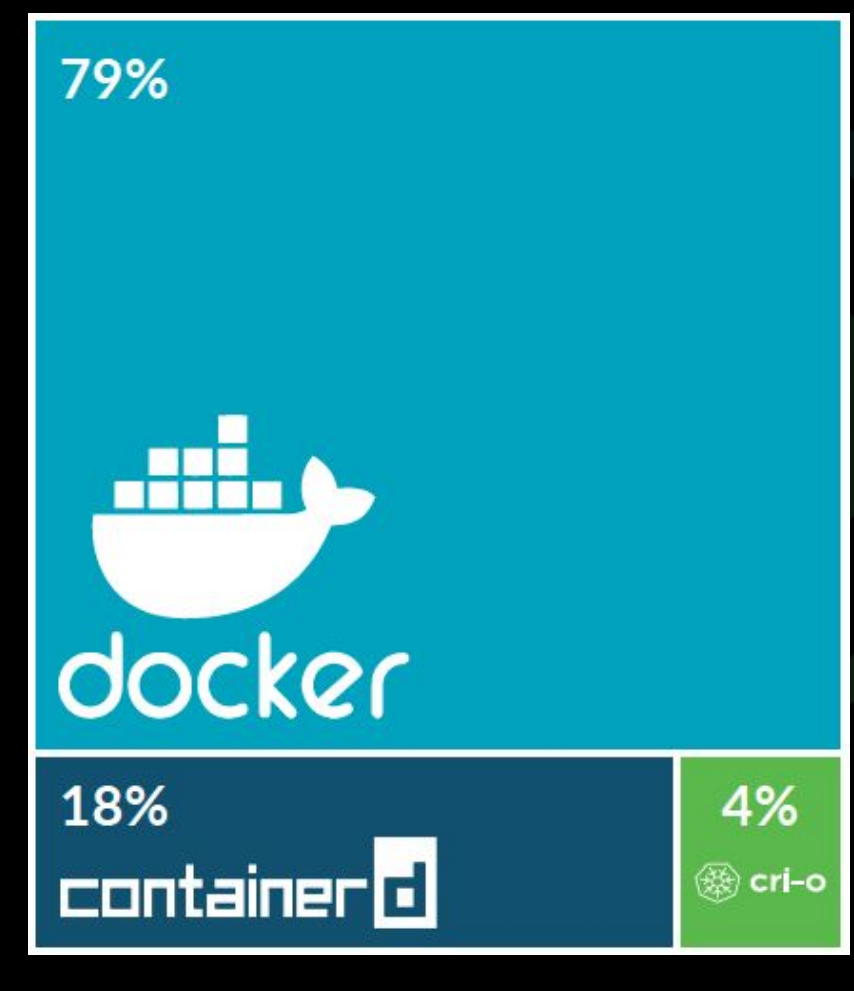

#### 2019 - 2 million Containers (includes both SaaS & on prem users)

**Fig. 2.** 2019 Container Runtimes from: "Sysdig 2019 Container Usage Report: New Kubernetes and security insights," 29 Oct. 2019, sysdig.com/blog/sysdig-2019-container-usage-report/. Accessed 10 Jun. 2020.

#### **THE CONTAINER MARKET (according to Sysdig)**

#### 2020/21 - 2 million Containers (a subset of customer containers)

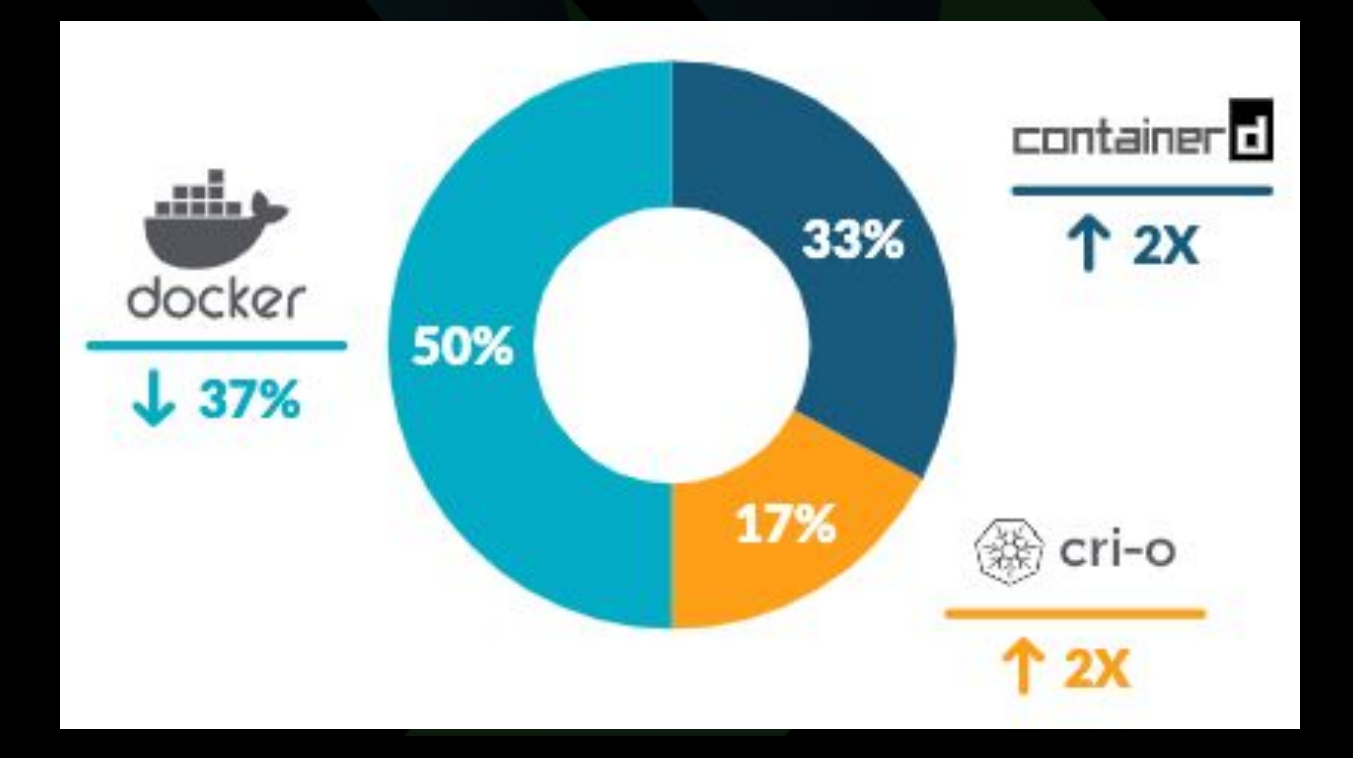

**Fig. 3.** Container runtimes from: "REPORT.2021 Container Security And Usage Report," Jan 2021, https://dig.sysdig.com/c/pf-2021-container-security-and-usage-report?x=u\_WFRi. Accessed 21 Jan. 2021.

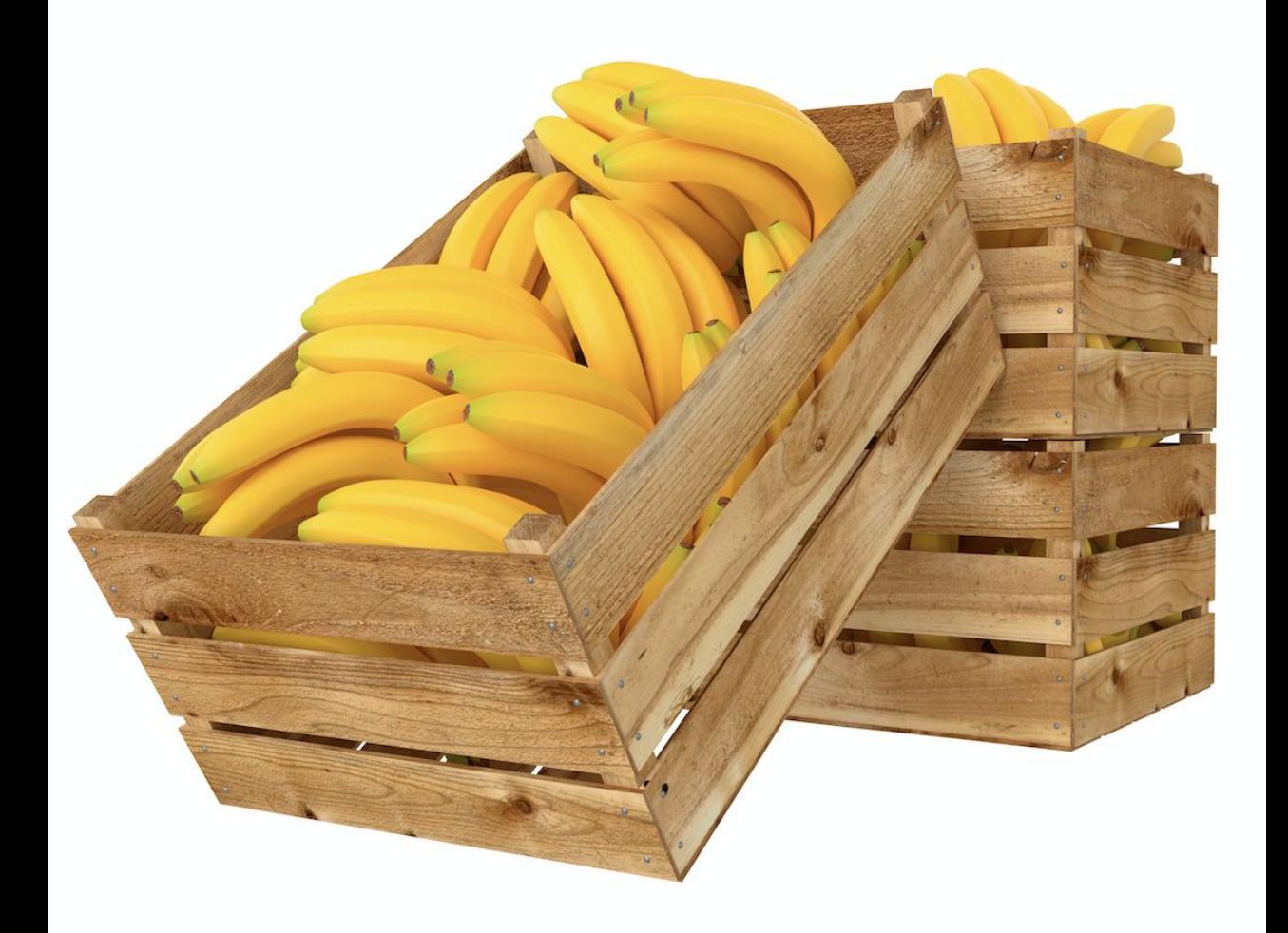

# **WHAT EXACTLY IS DOCKER?**

#### **WHAT DO WE ACTUALLY NEED/WANT?**

- An isolated environment where a user/application can operate, sharing the host system's OS/kernel without interfering with the operation of another isolated environment on the same system (a container)
- A way to define a container (an image format)
- A way to build an image of a container
- A way to manage container images
- A way to distribute/share container images
- A way to create a container environment
- A way to launch/run a container (a container runtime)
- A way to manage the lifecycle of container instances

### **DOCKER, THE WHOLE PACKAGE**

**DOCKER ENGINE DOCKER IMAGE FORMAT Dockerfile docker build**

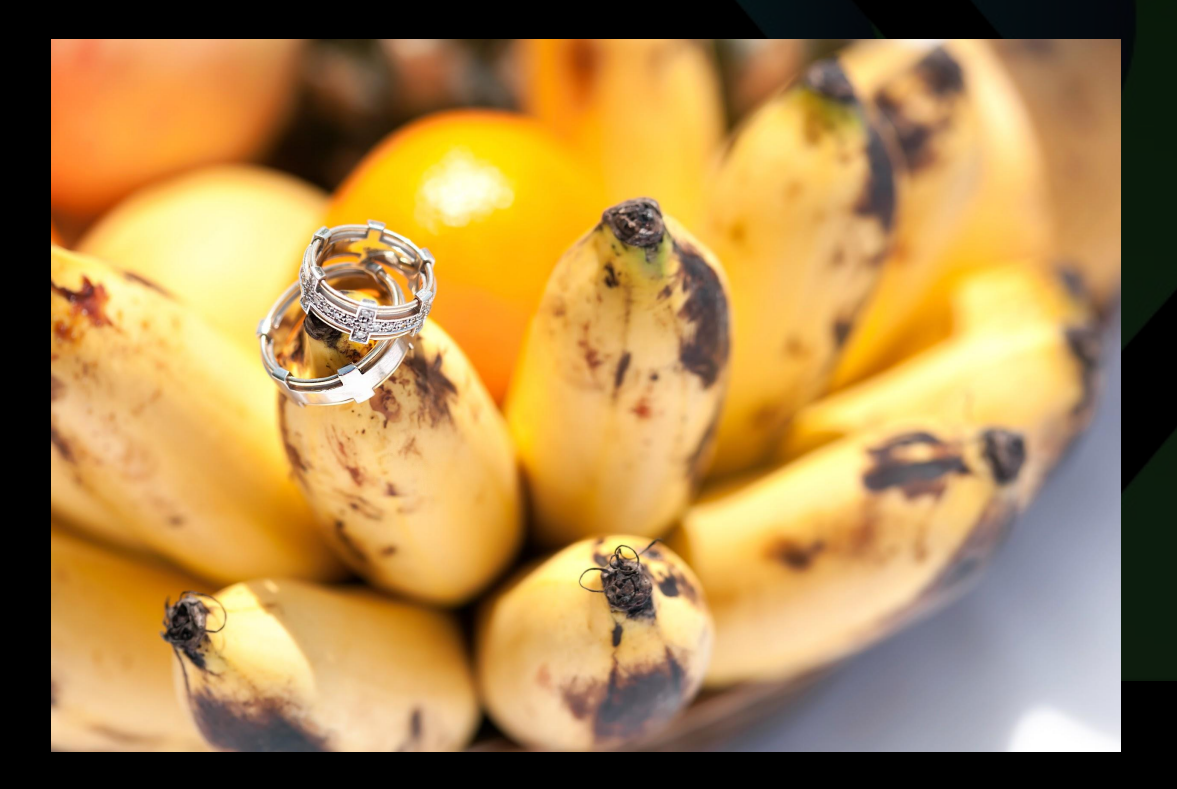

**docker images**

**docker rm**

**docker push docker pull**

#### **DOCKER HUB**

**docker run docker stop docker ps**

## **BREAKING UP THE MONOLITH**

#### **OCI IMAGE FORMAT**

• Docker V2 Image Spec

#### **OCI CONTAINER RUNTIME**

• runC *(which used to be libcontainer... which was written by Docker)*  $\bullet$ 

**OTHERS** - containerd, rkt, cri-o, Kata, etc...

<https://lwn.net/Articles/741897/>

<https://www.ianlewis.org/en/container-runtimes-part-1-introduction-container-r>

#### **WHAT IF I DON'T WANNA DOCKAH??**

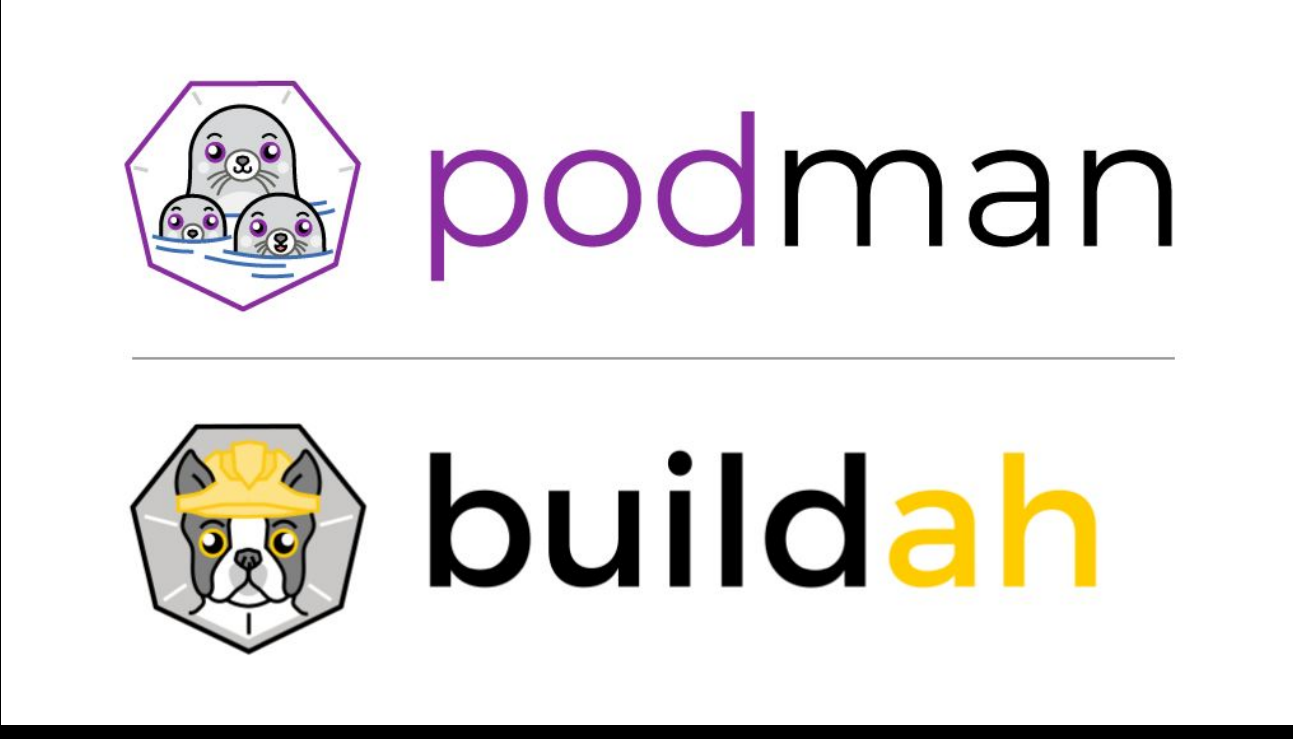

#### **& Skopeo**

**https://developers.redhat.com/blog/2019/02/21/podman-and-buildah-for-docker-users/ https://www.redhat.com/en/blog/say-hello-buildah-podman-and-skopeo https://developers.redhat.com/blog/2020/02/12/podman-for-macos-sort-of/**

# **WHAT EXACTLY IS A CONTAINER?**

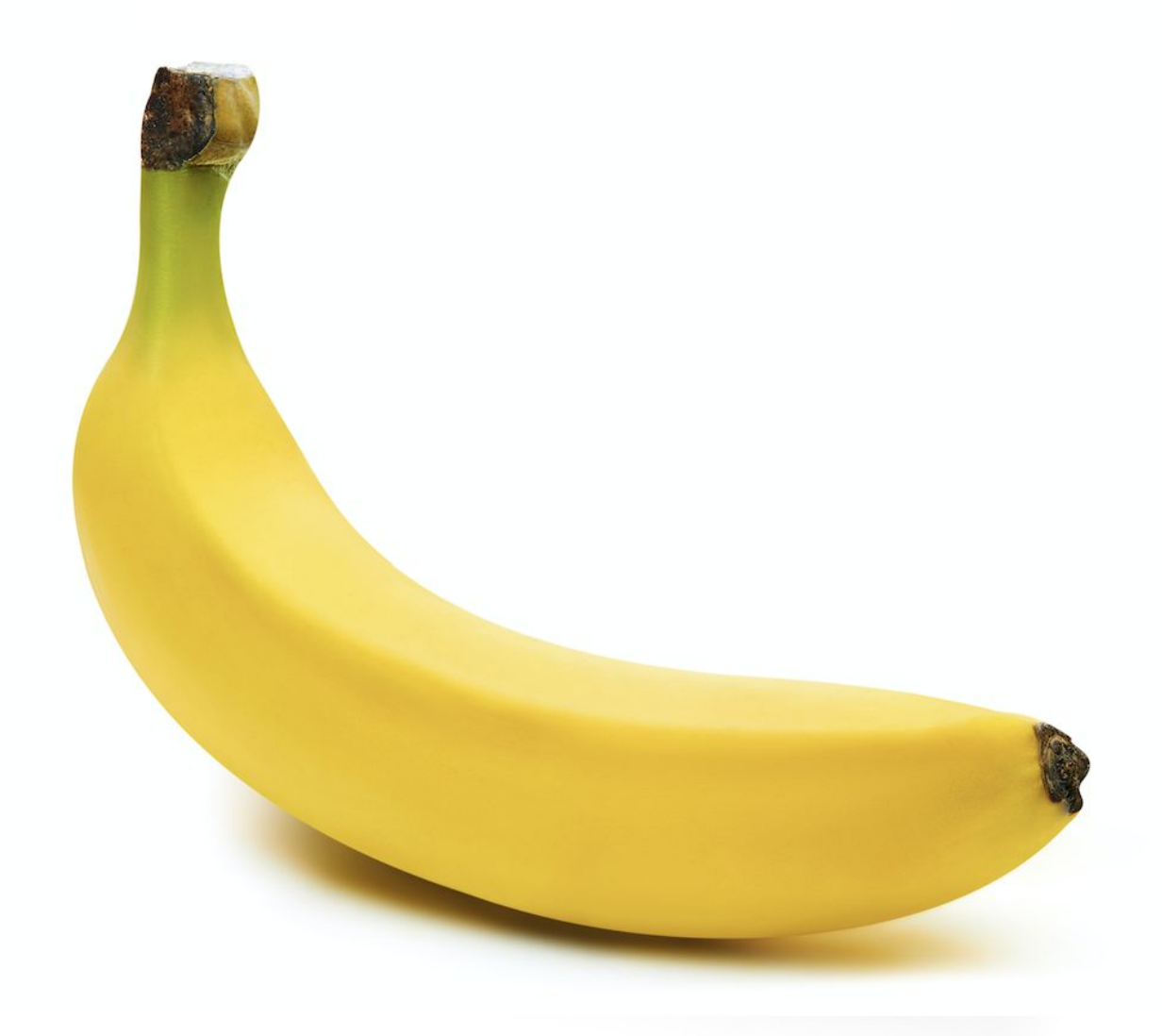

## **CONTAINER COMPONENTS**

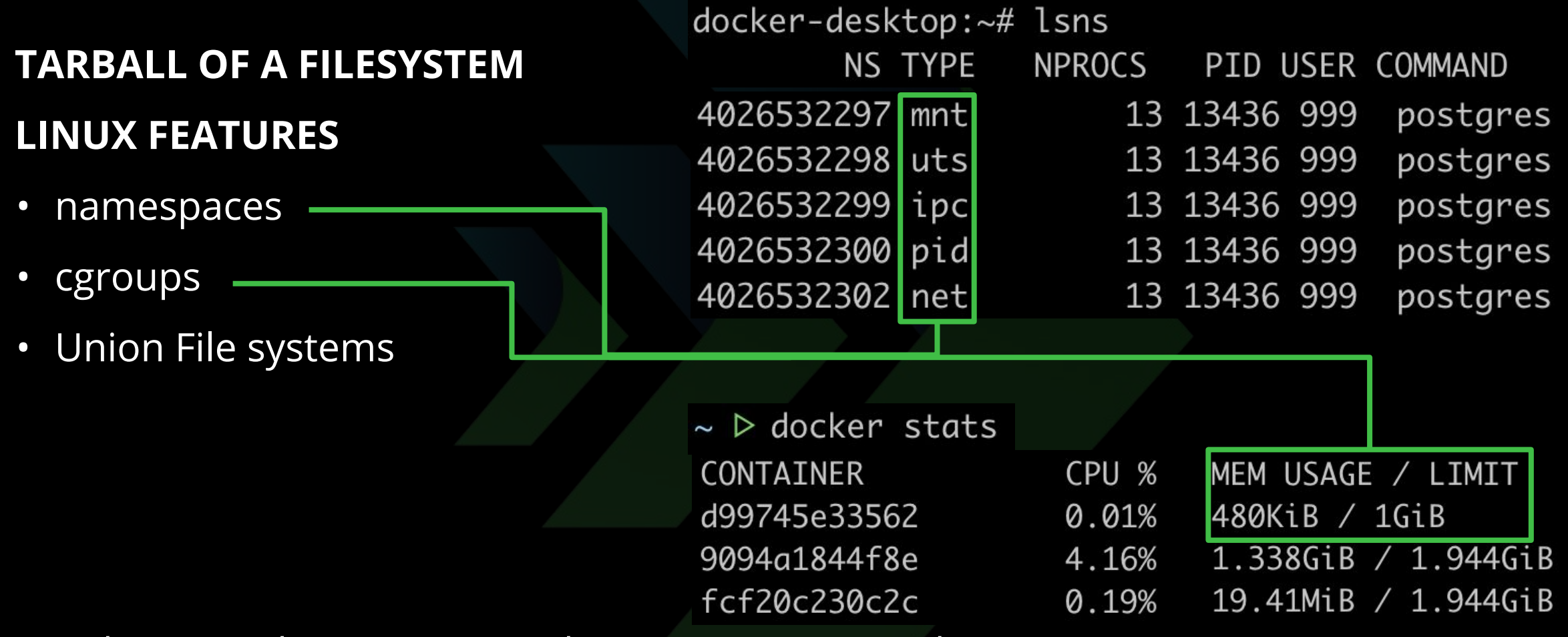

*Mix these together to create and run a container! Voila!*

<https://docs.docker.com/get-started/overview/>

### **FILESYSTEM DETAILS**

 $\sim$   $\triangleright$  docker info

...

Operating System: Docker Desktop OSType: linux Architecture: x86\_64 CPUs: 8 Total Memory: 1.944GiB Name: docker-desktop ID: 2POK:GJEZ:EHWW:WDRH:PYOW:PQ6C:LYAB:XLOH:DYSW:4SSN:A3JR:NXUF Docker Root Dir: /var/lib/docker Debug Mode: true File Descriptors: 67 Goroutines: 76

*NOTE: On OSX, containers will actually be running in a tiny Linux VM (use screen)* screen ~/Library/Containers/com.docker.docker/Data/vms/0/tty

### **FILESYSTEM DETAILS**

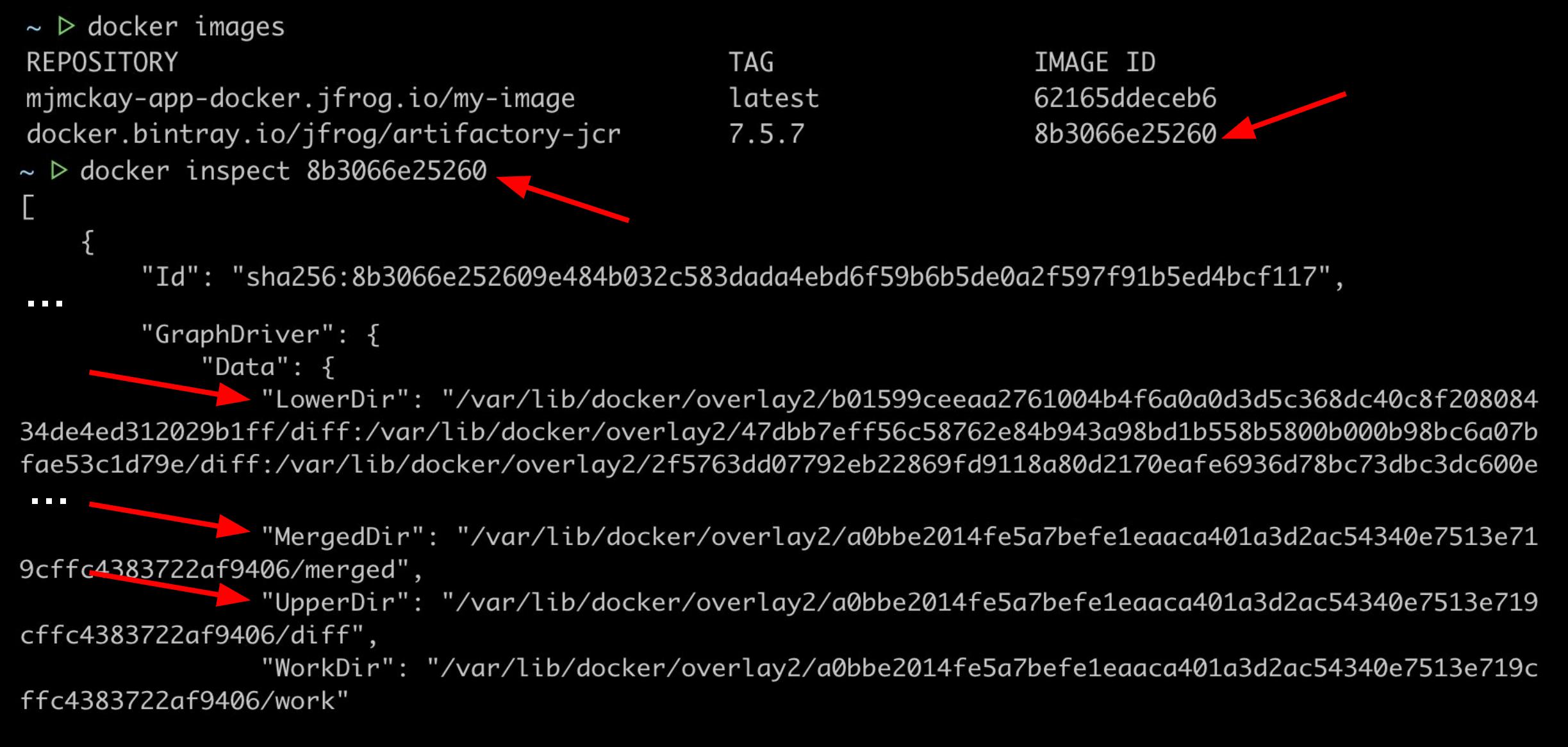

### **FILESYSTEM DETAILS**

 $\sim$   $\triangleright$  docker ps -a CONTAINER ID d99745e33562 9094a1844f8e fcf20c230c2c

#### **IMAGE**

mjmckay-app-docker.jfrog.io/my-image:latest docker.bintray.io/jfrog/artifactory-jcr:7.5.7 docker.bintray.io/postgres:9.6.11

#### COMMAND

"/bin/sh -c 'tail -f…" "/entrypoint-artifac..." "docker-entrypoint.s..."

#### docker-desktop:~# ls /var/lib/docker/

containers overlay2 builder volumes swarm plugins buildkit image tmp containerd network runtimes trust docker-desktop:~# ls /var/lib/docker/containers/ 9094a1844f8e398845a6ae8f44c1cd9b8ffa21101133a6042ec741faf1ff9b0d d99745e335621a1ed138fa1812d7fc83d9c5e337a159f92efd70ed7ed46df4b0 fcf20c230c2cc706a82bc16a6b9e39ee8a8d82b6508bd03cfd80d1ea2715106c

- $\sim$   $\triangleright$  docker rm my\_image\_name
- $\sim$   $\triangleright$  docker system prune
- ~ D docker run -d --memory=1g mjmckay-app-docker.jfrog.io/my-image:latest --rm

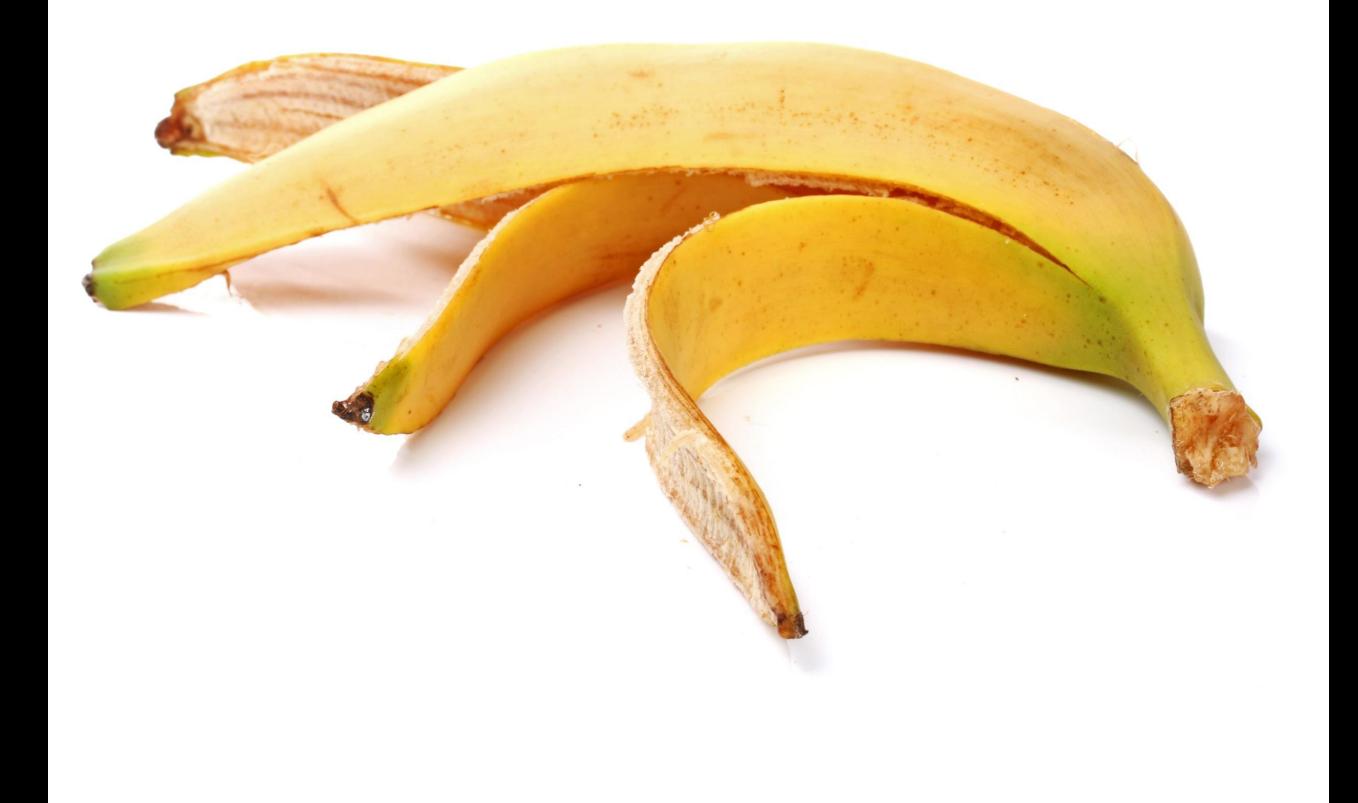

# **CONTAINER GOTCHAS**

#### **CONTAINER GOTCHAS - RUNNING AS ROOT**

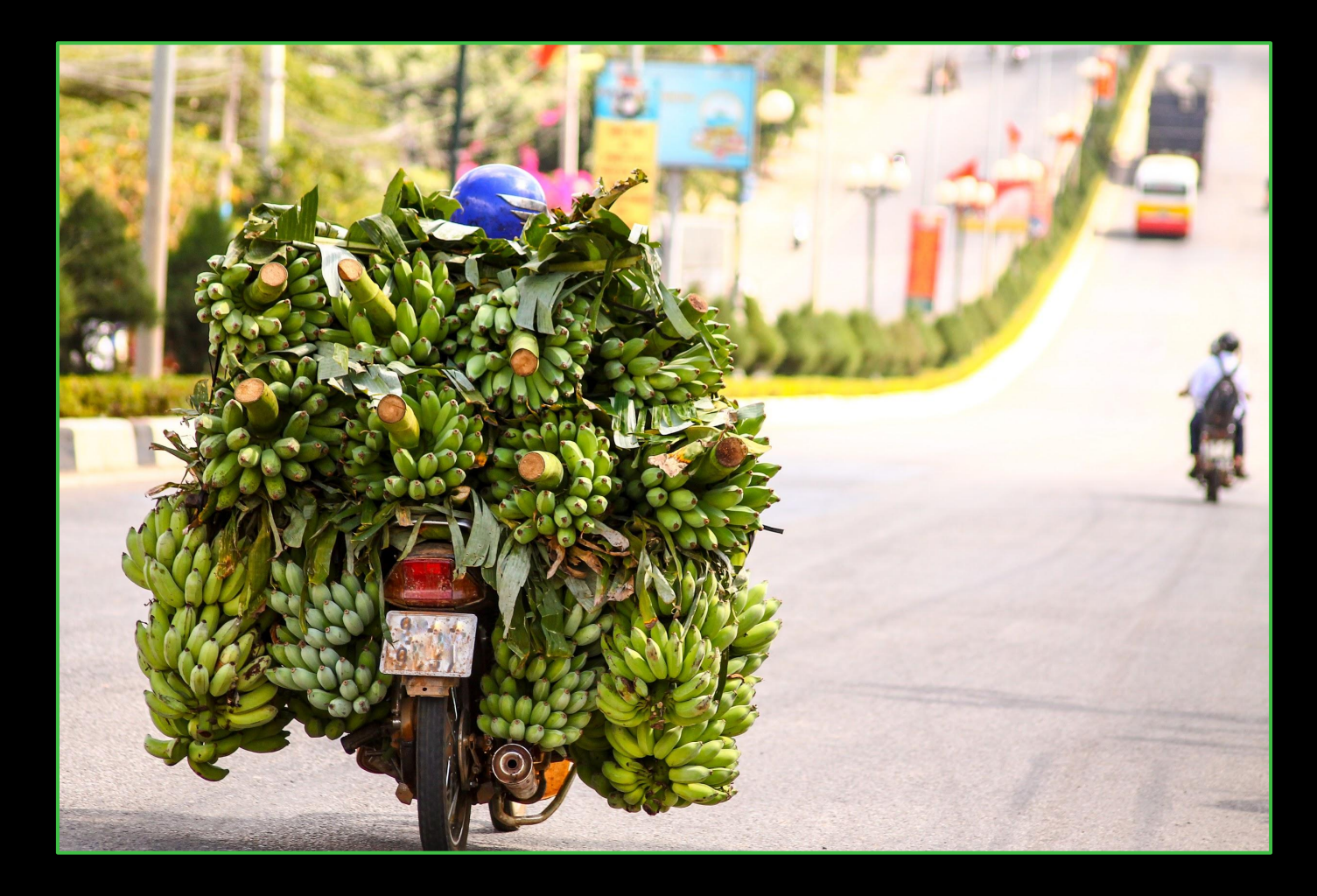

#### **CONTAINER GOTCHAS - NO CONSTRAINTS**

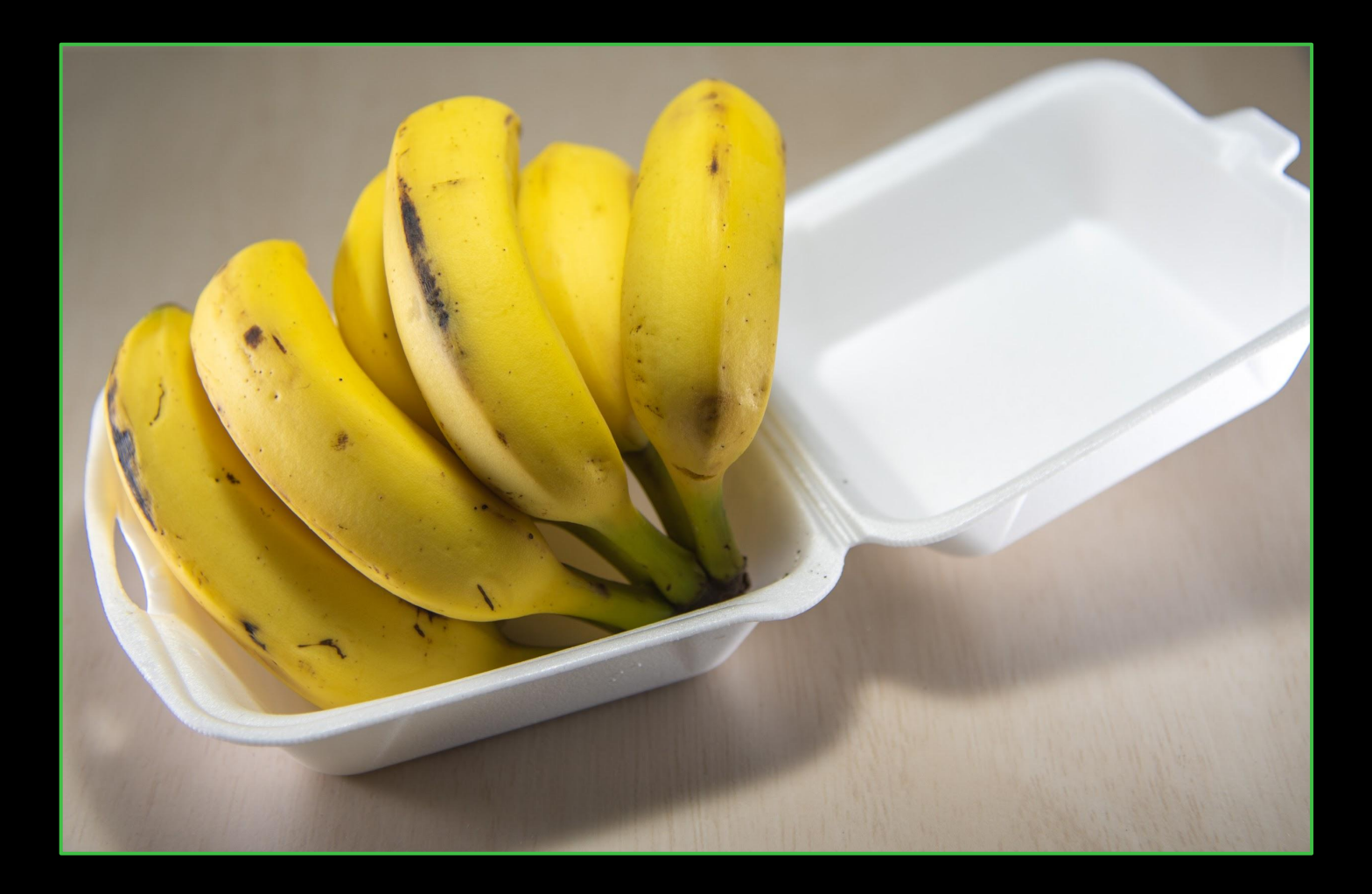

#### **CONTAINER GOTCHAS - NEVER UPDATING**

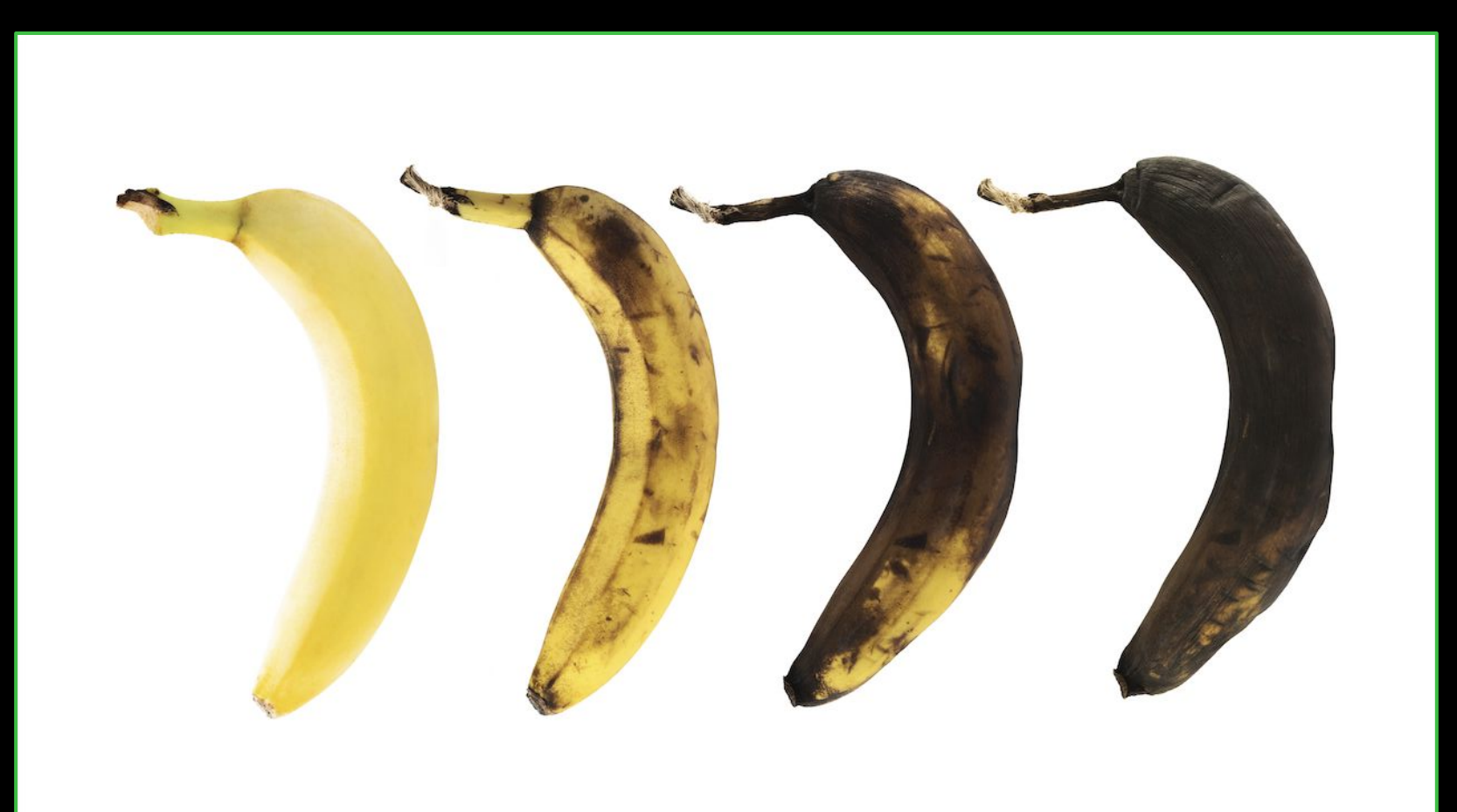

#### **CONTAINER GOTCHAS - JAVA/JVM GOTCHAS**

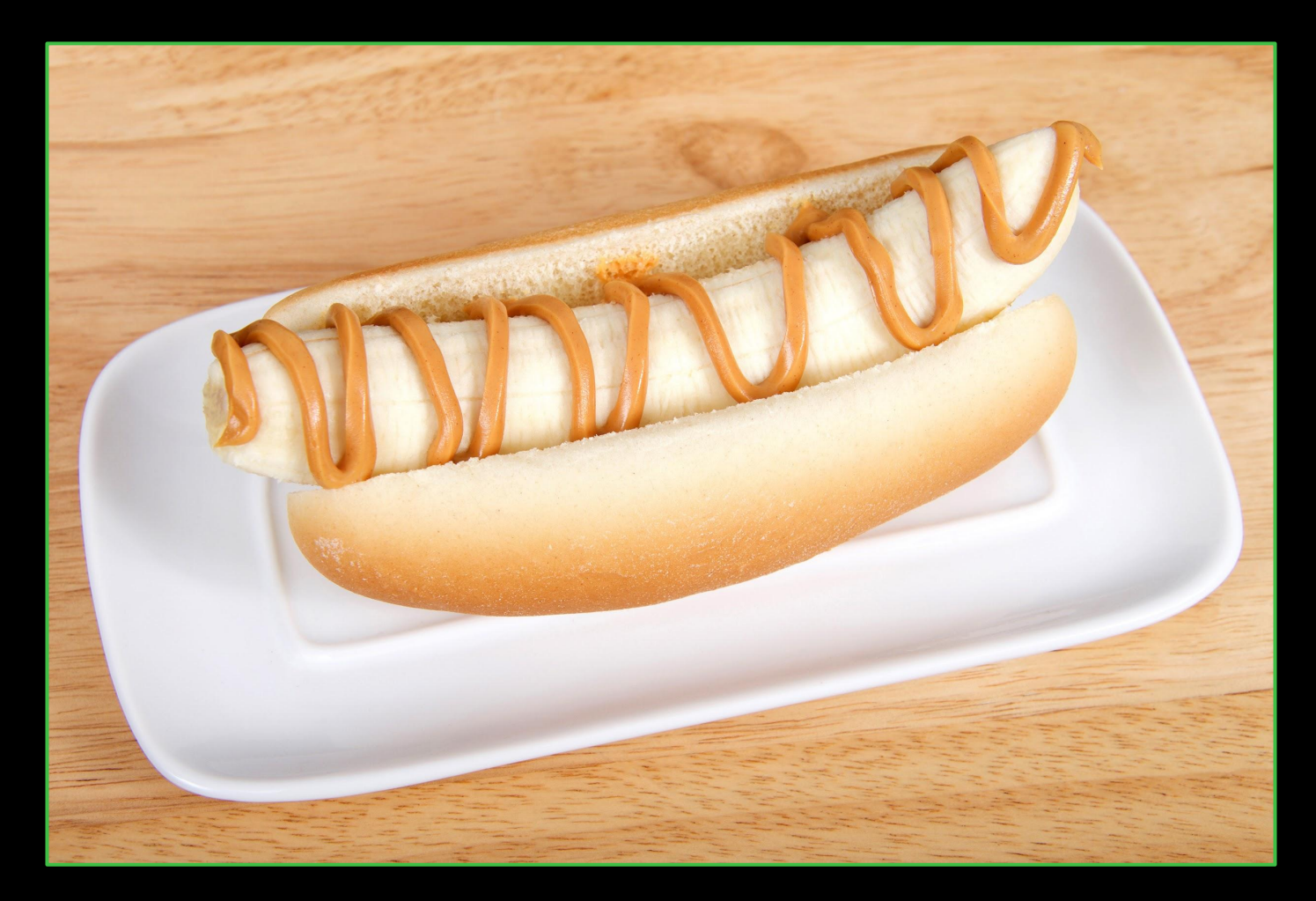

#### **CONTAINER GOTCHAS - IMAGE BLOAT**

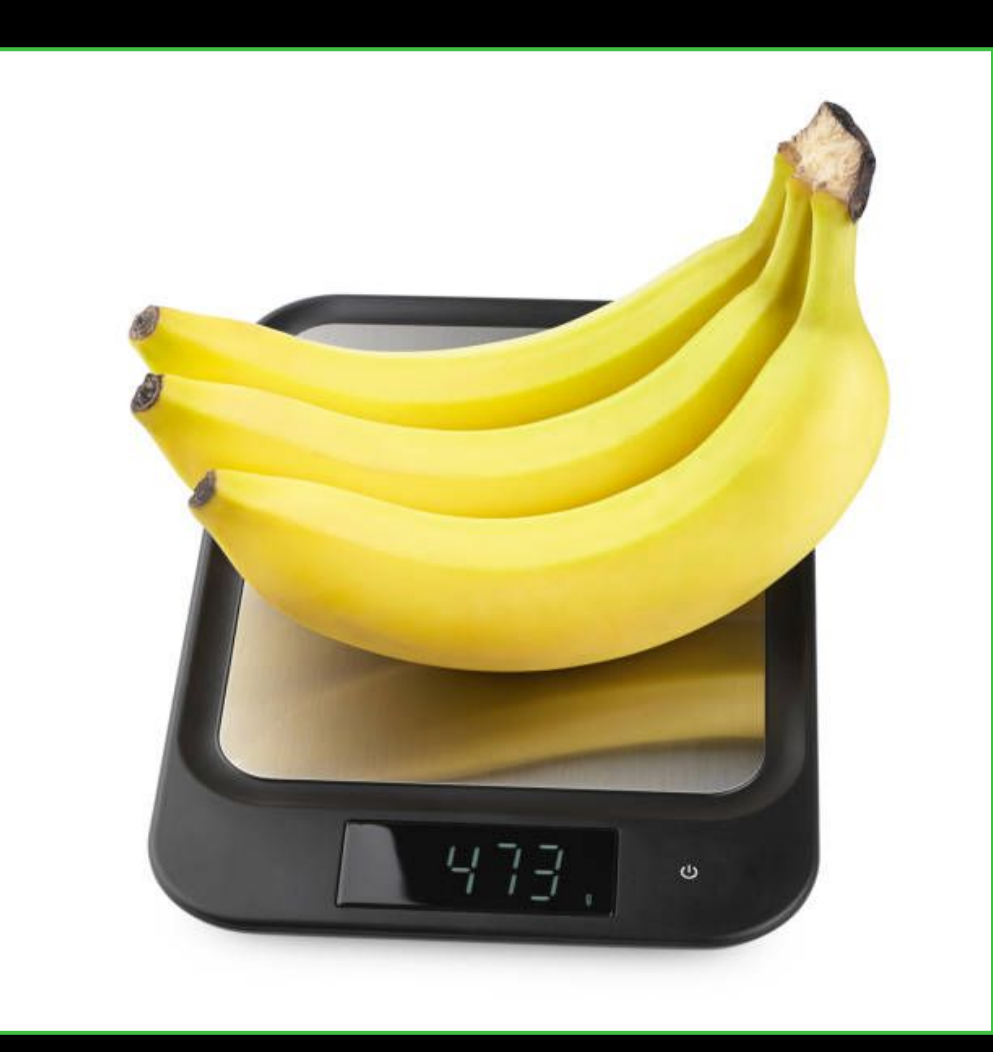

#### **MANAGING YOUR IMAGES - REMOTE BY DEFAULT**

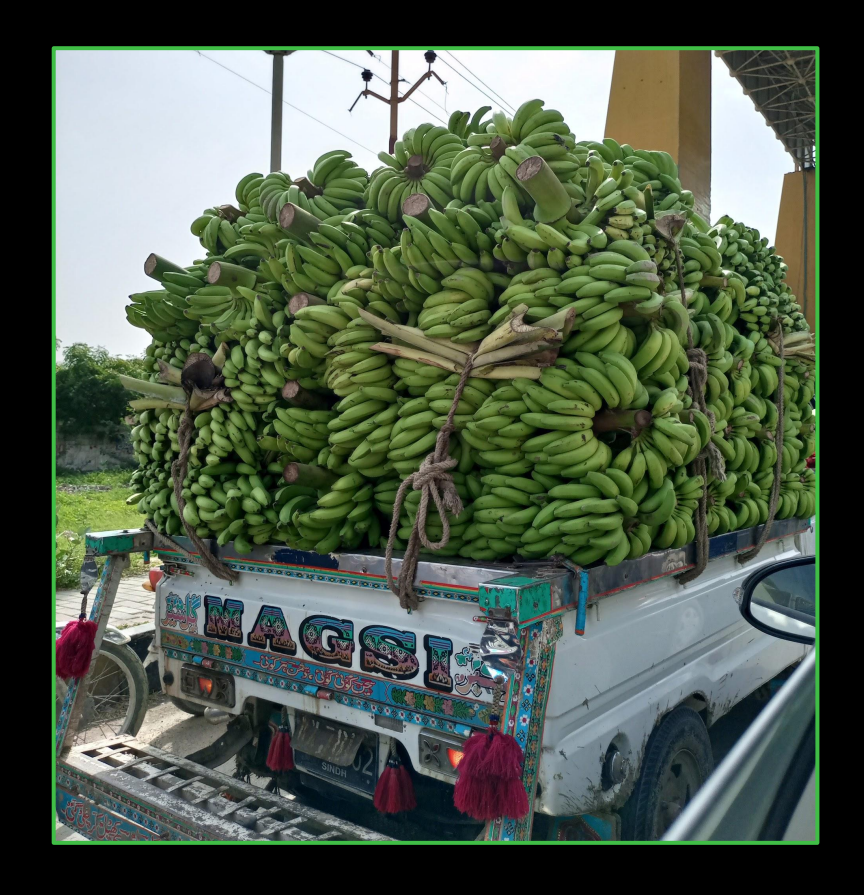

#### **START FREE:**

#### **http://jfrog.co/FreeDevOpsTools\_STLJUG**

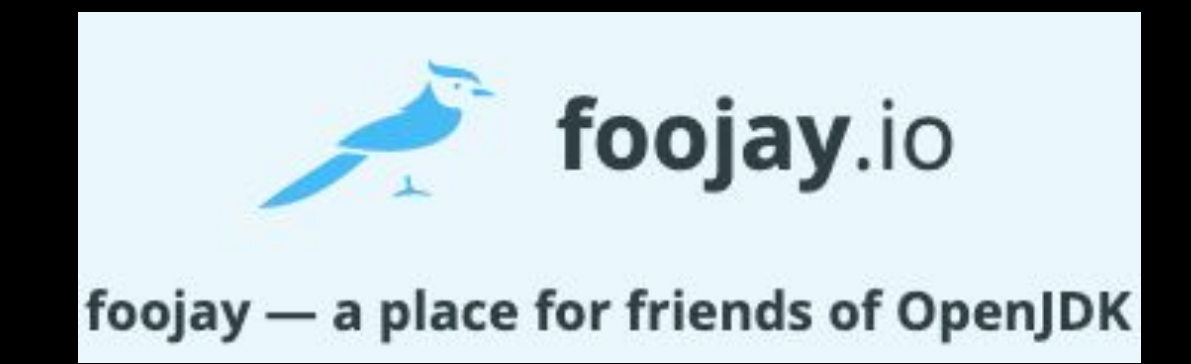

**<https://dzone.com/refcardz/getting-started-with-container-registries>**